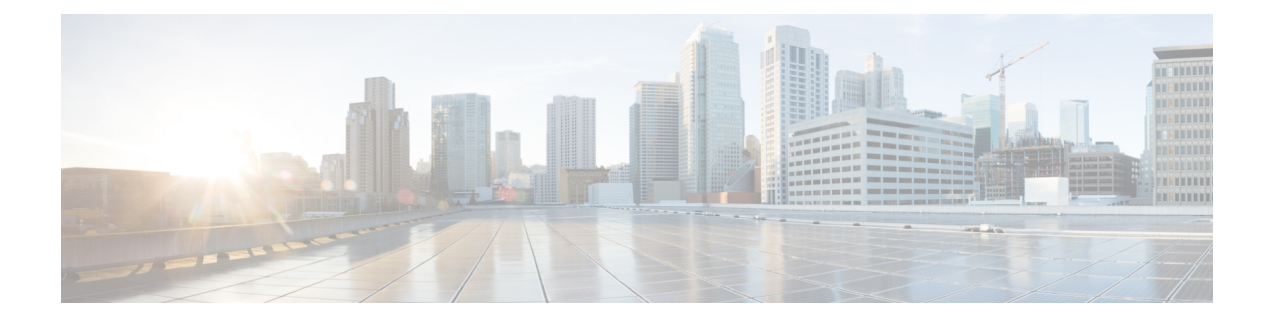

# **Network Management Solutions**

This chapter provides details and links to the various methods of managing the IR800 series.

Network Management Solutions (NMS) that are available for the IR800 series consist of the following:

- Cisco IoT Field Network Director (formerly referred to as [CG-NMS\),](#page-0-0) on page 1
- IR809 and IR829: PNP Image [Upgrade](#page-2-0) from FND, on page 3
- Cisco [Configuration](#page-4-0) Professional Express, on page 5
- Cisco [Kinetic](#page-4-1) , on page 5
- Cisco Prime [Infrastructure,](#page-5-0) on page 6
- Davra [RuBAN,](#page-5-1) on page 6
- Cisco IoT Fog [Director,](#page-5-2) on page 6

# <span id="page-0-0"></span>**Cisco IoT Field Network Director (formerly referred to as CG-NMS)**

The IR800s are supported with IOT Field Network Director which offers a single platform to manage a complete FAN solution, Raw Socket sessions management, and monitoring.

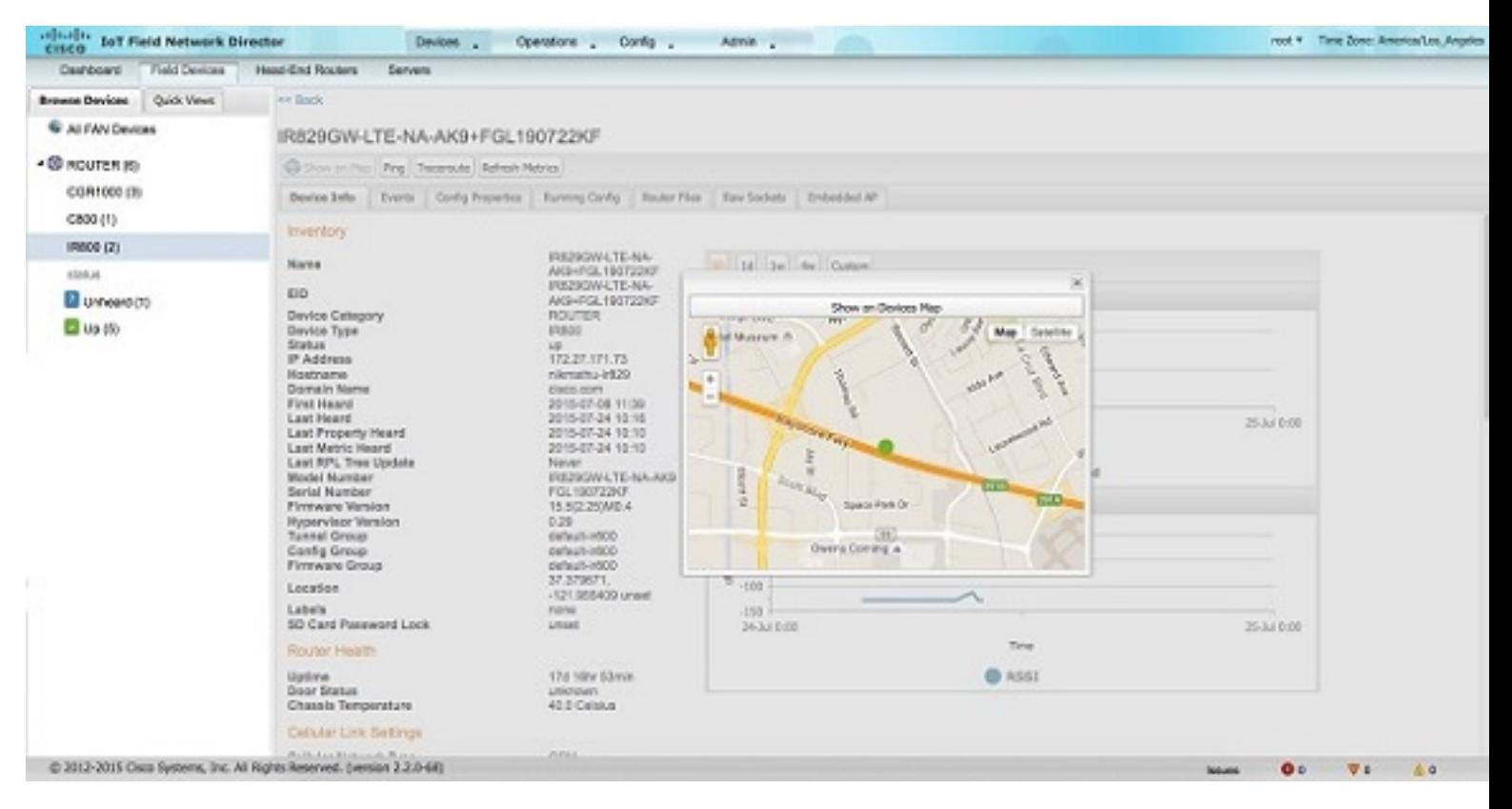

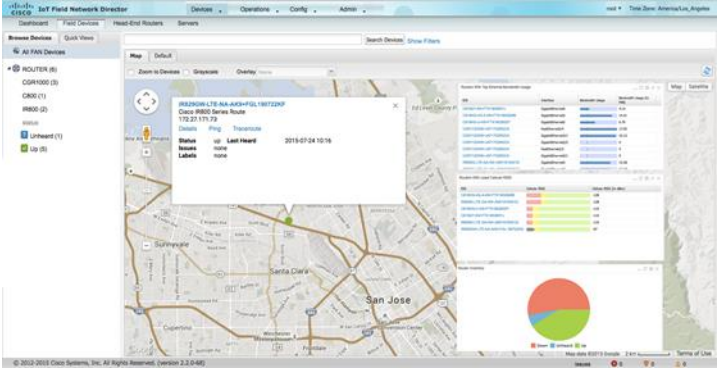

Some of the key features are:

- Geographic InformationSystem (GIS) map -based, visualization, monitoring, troubleshooting, and alarm notifications
- Group-based configuration management forFAN routers(CGR1000, IR8x9, 819H, IR5x9 and CG-Mesh endpoints
- Rule-engine infrastructure for customizable threshold -based alarm processing and event generation
- Secure network infrastructure (inventory, rollback configuration, work order) of IR809 and IR829
- Zero Touch Provisioning Automatically provision IR800 and head-end routers with configuration
- Collect metrics and events from FAN Routers, Head-end routers, and CG-mesh endpoints, and store them in a database. Cellular metrics and statistics for cost optimization
- Network status monitoring and diagnosis for issues. Location tracking (historical and geo-fence)
- Update firmware on groups of IR809 and IR829. IR829 AP803 (Autonomous mode only)
- North-bound integration API for transparent integration with utility head-end and operational systems, for example Outage Reporting System
- Raw Socket management and monitoring

Detailed information about the IoT Field Network Director is found at the home page:

<http://www.cisco.com/c/en/us/support/cloud-systems-management/iot-field-network-director/tsd-products-support-series-home.html>

# <span id="page-2-0"></span>**IR809 and IR829: PNP Image Upgrade from FND**

When a Cisco IR8x9 is powered on for the first time, the PnP agent process running on the IOS wakes up in the absence of the startup config and attempts to discover the address of the PnP server. The PnP agent uses methods like DHCP and DNS to acquire the desired IP address of the PnP server. Upon successfully acquiring the IP address, the PnP agent initiates a long lived, bidirectional layer 3 connection with the server, and waits for a message from the server. The PnP server application sends messages to the agent requesting for information and services to be performed on the device. The PnP server application sends the required configurations and optionally IOS image to the device.

The Cisco Plug and Play Connect cloud service works with your Smart Account and the Cisco Network Plug and Play solution to provide automatic plug and play server discovery when other methods such as DHCP or DNS are not available.

For more information go to the Plug and Play [Connect](https://www.cisco.com/c/en/us/buy/smart-accounts/plug-play-connect.html) webpage.

### **Image Installation**

Image Installation service enables aPnP-enabled device to perform an image upgrade upon receiving a request from the PnP Server. The following operations are performed in sequence to successfully load the device with the new image:

- **1.** PnP Server (FND) initiates the upgrade.
- **2.** PnP Device will check the version of the image to be upgraded, and determine if it is a later version than the one the device is booted up with.
- **3.** PnP Device will make a request for copying the image.
- **4.** PnP Device will get the image and its details from PNP agent.
- **5.** Configure the device to load the new image on next reload.
- **6.** Reload the device.

The following graphic illustrates the message flow for a standalone device

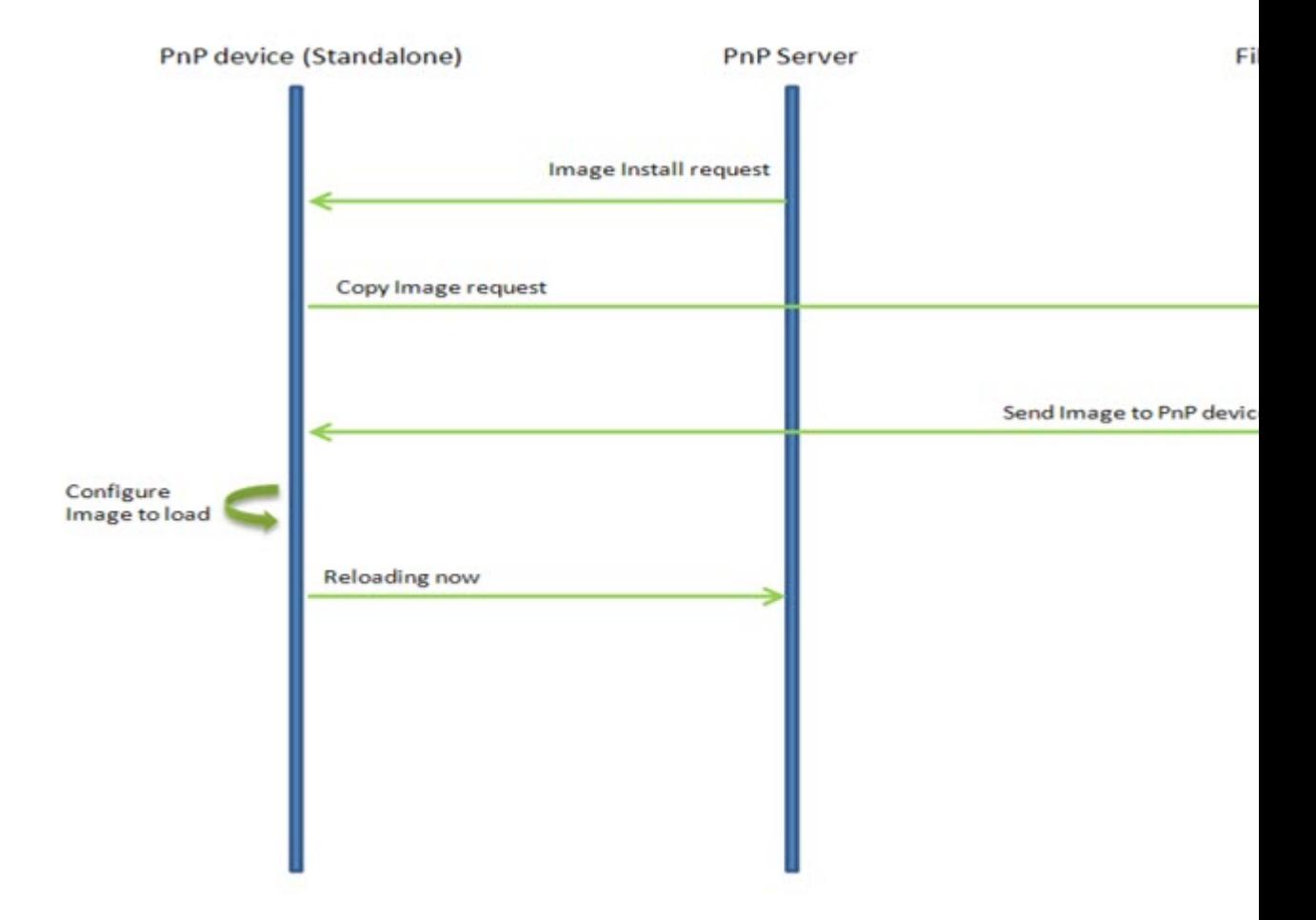

#### **Figure 1: PnP Message Flow**

The PnP Agent on the device receives a request from the PnP Server, parses the XML payload, and identifies the request as an Image Upgrade request. It then creates an Image Install process, which identifies the request as a Standalone Image Install request.

Based on the fields populated, PnP Image Install will perform the following operations:

- Copy the image from the file server to a local disk. All the information about the file server, Image location, and destination is populated.
- Once the Image is copied, it needs to be configured to load next time the device reloads. For this operation, the 'boot system' CLI is configured in the startup-config.
- The device now sends a message to the PnP Server that it is undergoing a reload.

### **Feature Assumptions**

- This feature is support on the IR809 and IR829 starting from Field Network Director version 4.2.
- Updated PID exists in the PnP Server for new platforms. For end-to-end PnP solution to work, the PnP-server needs to be updated for the specific PID of each new platform.
- The feature supports image upgrade for only bundle image on the IR8x9 platform.
- Upgrade starts upon a request from PnP Server Application.
- No new PnP CLIs will be added as part of this enhancement.

# <span id="page-4-0"></span>**Cisco Configuration Professional Express**

Cisco Configuration Professional Express is an embedded, device-management tool that enables bootstrap configuration and provisioning of a IR800 Series Router.

CCP Express provides you two options to bring up a brand new router. You can use the Quick Setup Wizard to perform the basic configuration tasks and Advanced Setup option for detailed configuration options. For a brand new router, Quick setup wizard is the preferred option.

*Caution:* If you log into an IR800 Series device as a one-time user with the cisco/cisco username and password, you must create another user through the UI or command line. Otherwise, the one-time user session is deleted, and your configurations are not saved. For more information, refer to the Cisco Configuration Professional Express Quick Start Guide at[:https://www.cisco.com/c/en/us/td/docs/routers/access/800/829/software/cisco\\_](https://www.cisco.com/c/en/us/td/docs/routers/access/800/829/software/cisco_configuration_professional_express/v3_5/guides/quickstart/CiscoCPExpress-IR-3-5-qsg.html) [configuration\\_professional\\_express/v3\\_5/guides/quickstart/CiscoCPExpress-IR-3-5-qsg.html](https://www.cisco.com/c/en/us/td/docs/routers/access/800/829/software/cisco_configuration_professional_express/v3_5/guides/quickstart/CiscoCPExpress-IR-3-5-qsg.html)

For Cisco CP Express to be fully functional, you will need Cisco IOS Software Release 15.6.(3)M2. Cisco CP Express is supported on these browsers:

- Mozilla Firefox 25 or later
- Google Chrome 30 or later
- Microsoft Internet Explorer 11 or later
- Safari 9.1
- Microsoft Edge Version 38

For additional information about Cisco CP Express, see the Cisco Configuration Professional Express Administration Guide[:https://www.cisco.com/c/en/us/td/docs/routers/access/800/829/software/cisco\\_](https://www.cisco.com/c/en/us/td/docs/routers/access/800/829/software/cisco_configuration_professional_express/v3_5/guides/adminguide/CCP-admin-guide.html) [configuration\\_professional\\_express/v3\\_5/guides/adminguide/CCP-admin-guide.html](https://www.cisco.com/c/en/us/td/docs/routers/access/800/829/software/cisco_configuration_professional_express/v3_5/guides/adminguide/CCP-admin-guide.html)

## <span id="page-4-1"></span>**Cisco Kinetic**

Cisco Kinetic is a new class of software platform – an IoT data fabric – designed to address the challenges of a distributed environment.

Cisco Kinetic is a system of software running on distributed nodes of edge, data center and cloud.

This system of software will:

- Get gateways up and running and configured
- Extract data securely and transform it into a usable format for your applications
- Set policies about which data goes where
- Execute those policies or rules based on business logic you (the customer) have been able to set on different layers
- Provide visualization tools and dashboards with intuitive UI
- Securely move data to the right applications at the right time, based on your policies and rules

There is wealth of information available for Cisco Kinetic at[:https://salesconnect.cisco.com/c/r/salesconnect/](https://salesconnect.cisco.com/c/r/salesconnect/index.html#/program/PAGE-10238) [index.html#/program/PAGE-10238](https://salesconnect.cisco.com/c/r/salesconnect/index.html#/program/PAGE-10238)

# <span id="page-5-0"></span>**Cisco Prime Infrastructure**

Cisco Prime Infrastructure provides a single platform to manage an infrastructure with a broad range of static Cisco devices. It is available on the IR829 with Cisco Prime Infrastructure release 2.2 and Device Pack 7.

For detailed information on the Cisco Prime Infrastructure, refer to the following:

<https://www.cisco.com/c/en/us/products/cloud-systems-management/prime-infrastructure/index.html>

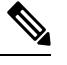

**Note** Only Inventory and Configuration Archive are supported for the IR829.

## <span id="page-5-1"></span>**Davra RuBAN**

Single platform for telematics and network management. See the following for more information:

- Cisco [Connected](http://www.cisco.com/c/en/us/solutions/industries/transportation/commercial-vehicles/connected-fleet.html) Fleet
- [Quickstart](https://davranetworks.atlassian.net/wiki/display/HOWTO/Quickstart+guide+to+setting+up+the+RuBAN+Bus) guide to setting up the RuBAN Bus

# <span id="page-5-2"></span>**Cisco IoT Fog Director**

The Cisco IoT Fog Director bringstogether the IOx Application Management Module, the ability to Understand your IOx resources, and IOx Application Rollout.

## **About Cisco IOx**

Cisco IOx is an application enablement platform that provides uniform and consistent hosting capabilities for various types of applications, or applications, across various Cisco platforms. This platform brings together Cisco IOS, the industry-leading networking operating system, and Linux, the leading open source platform. Linux-based applications can run on Cisco devices in the Cisco IOx framework, so using this platform, you can bring custom applications and interfaces to the network.

With Cisco IOx, developers can create a wide variety of IoT applications, such as data aggregation system and control systems.

### **About Cisco Fog Director**

Cisco Fog Director allows administrators to manage, administer, monitor, and troubleshoot Cisco IOx applications and devices. It provides a web-based user interface from which you can perform activities that include the following:

• Install and uninstall applications

Ш

- Start and stop applications
- Upgrade applications
- View the status of applications
- Backup and restore applications data
- Monitor applications and devices and collect statistics
- Create and obtain debug logs for troubleshooting

Detailed information about the Cisco Fog Director is found at the home page:

<http://www.cisco.com/c/en/us/support/cloud-systems-management/fog-director/tsd-products-support-series-home.html>

## **OID and Inventory**

To find out information about your model, use the show inventory oid command:

#### **IR829**

```
IR829#show inventory oid
NAME: "IR829GW-LTE-GA-EK9", DESCR: "IR829GW-LTE-GA-EK9 chassis, Hw Serial#: FGL194520VZ,
Hw Revision: 2.0"
PID: IR829GW-LTE-GA-EK9, VID: V01 , SN: FGL194520VZ
OID: 1.3.6.1.4.1.9.12.3.1.3.1582
NAME: "Modem 0 on Cellular0", DESCR: "Sierra Wireless MC7304 4G-GA"
PID: MC7304, VID: 1.0, SN: 352761060426997
OID: 1.3.6.1.4.1.9.12.3.1.9.15.88
```
#### IR809

```
IR809#show inventory oid
NAME: "IR809G-LTE-GA-K9", DESCR: "IR809G-LTE-GA-K9 chassis, Hw Serial#: JMX1915X00Q, Hw
Revision: 1.0"
PID: IR809G-LTE-GA-K9 , VID: V00, SN: JMX1915X00Q
OID: 1.3.6.1.4.1.9.12.3.1.3.1581
NAME: "Modem 0 on Cellular0", DESCR: "Sierra Wireless MC7304 4G-GA"
PID: MC7304, VID: 1.0, SN: 352761060206340
OID: 1.3.6.1.4.1.9.12.3.1.9.15.88
```
 $\mathbf I$